## Pour lire le **contenu des séances** sur l'ENT (**INDISPENSABLE**!), entrez dans le **Cahier de textes** (menu de gauche, sous la Messagerie) :

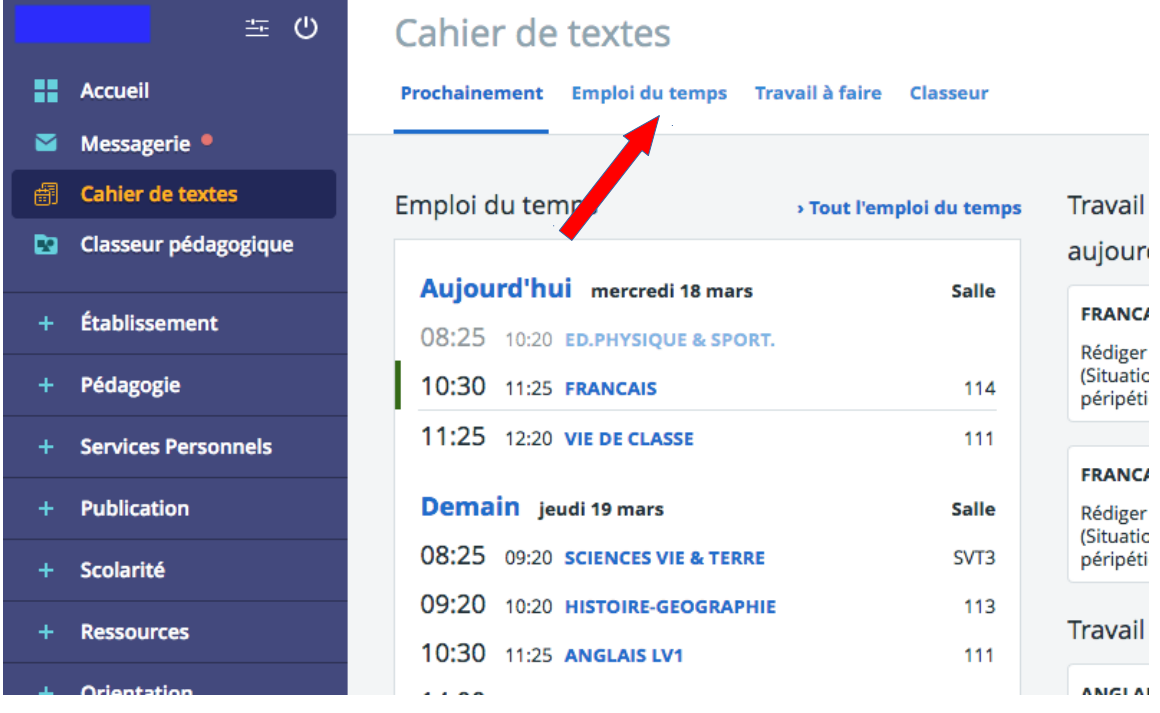

## Puis cliquez sur **Emploi du temps** ; vous obtenez ceci :

:

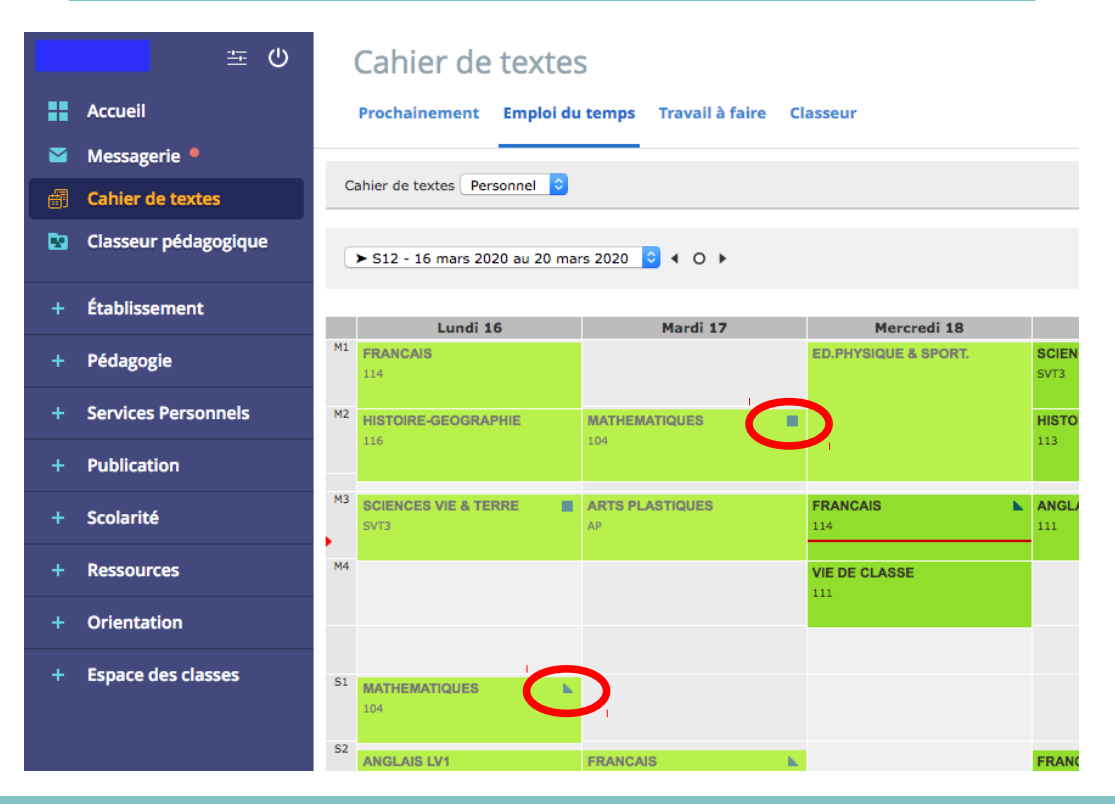

Un **triangle pointe en bas** signifie que le contenu de la séance a été complété ; orienté **vers le haut**, qu'il y a des devoirs à faire (autre qu'avec remise en ligne) ; s'il y a un **carré**, cela indique qu'il y a à la fois un contenu de séance **ET** du travail à faire.